# اهحالصإو AO SSL ءاطخأ فاشكتسأ - WAAS I اهحالصإو AO SSL ءاطخأ فاشكتسأ :لصفلا

.اهحالصإو AO SSL ءاطخأ فاشكتسأ ةيفيك لاقملا اذه حضوي

# ت**ايوتح**ملI

- SSL عرسم ىلع ةماع ةرظن 1
- ا<u>هحال ص|و SSL AO ءاطخا فاشكت س| 2</u>
	- <u>SSL AO Delivery اتال اصت[ ءاطخا فاشكتس الـ 2.1 SSL A</u>
	- <u>اهحال صإو مداخلا ةداهش نم ققحت∪ا 2.2</u> ∘
	- ❍ اهحالصإو ليمعلا ةداهش نم ققحتلا 2.3
	- <u>اهحال صإو ريطنلا WAE ةداهش نم ققحت∪ا ءاطخا فاشكتسI 2.4</u> ∘
	- <u>صحفلا ءاغل∣ دنع اهحال صإو OCSP ءاطخأ فاشكتسأ 2.5</u> ∘
	- ا<u>هحال ص∣و DNS نيوكت ءاطخا فاشكتسI 6.6</u> ∘
	- <u>SSL AO ةلسلس ىلإ اهحالصإو HTTP ءاطخا فاشكتسI 2.7</u> ∘
	- <u>SSL AO لوخد ليجست 2.8</u> ∘
	- تادحولا ىلع اهحالصإو ةداهشلI ةيحالص ءاهتناب راذنإلI ةزهجا ءاطخا فاشكتسI 2.9 ∘ SRE و NME ل ةيطمنلا

## SSL عرسم ىلع ةماع ةرظن Ĭ

اح مل! <u>ەف</u> لسأ <u>حت</u> ان<br>حا <u>س ا</u> <u>س ا</u> <u>س أ</u> <u>س ا</u> <u>س أ</u> اسا لس] س أ <u>عل!</u> س أ <u>س ا</u> <u>لات</u> <u>س أ</u> لس ا <u>مل ا</u> <u>س ا</u> <u>س أ</u> <u>س ا</u>

ليصوتلا ذخآم ةقبط رورم ةكرح (ثدحألا تارادصإلاو 4.1.3 يف رفوتم) SSL عرسم نسحي رورم ةكرح ريفشت SSL عرسم رفوي .(TLS (لقنلا ةقبط نامأ ةقبطو (SSL (ةرفشملا ةنمآلا امك .ةياهن ىلإ ةياهن نم رورملا ةكرح نيسحت نيكمتل WAAS لخاد اهريفشت كفو تانايبلا .حيتافملاو ريفشتلا تاداهشل ةنمآ ةرادإ SSL عرسم رفوي

SSL تابلطل اهب قوثوم طيسو ةدقعك WAE تانايبلا زكرم لمعي ،WAAS ةكبش يف .تانايبلا زكرمل WAE ىلع مداخلا ةداهشو صاخلا حاتفملا نيزخت متي .ليمعلا ةطساوب موقي يذل او ،ةسلجل حاتف م صالحت سال SSL ةحفاصم يف تانايبلI زكرم WAE كراشي كفب يعرفلا WAE ل حمسي امم ،يعرفلا WAE ىلإ قاطنلا لخاد نمآ لكشب هعيزوتب زكرم WAE ىلإ WAN ربع اهلاسرإو ،اهريفشت ةداعإو ،اهنيسحتو ،ليمعلا رورم ةكرح ريفشت .لصألا مداخ عم ةلصفنم SSL لمع ةسلجب تانايبلا زكرمل WAE ظفتحي .تانايبلا

:TLS/SSL نيسحتل ةلص تاذ ةيلاتلا تامدخلا دعت

- وا SSL م<code>cls</code> مداخ ىلء اەقپبطت دارم<code>ل</code>ا ةعرسلl صئاصخ فصت نيوكت ةدحو ةعيرس<code>SSL</code> مداخ مان قا ليثمتلا ءانثأ امهمادختسإ دارملا صاخلا حاتفملاو ةداهشلا ديدحت .مداوخلا نم ةعومجم ققحتلا تادادعإو هب حومسملا SSL رادصإو اهمادختسإ دارملا تارفشلاو هب قوثوم طيسوك .ةداەش لI نم
- تال|صتال اهقي⇔طت متيس يتلا ةعرسلا صئاصخ فصي نيوكت نايك عيمجتلا ةمدخ ∙ ةمدخلا هذه مادختسإ متي .تانايبلا زكارمو ةيعرفلا WAE تاكبش نيب قاطنلا لخاد SSL نيسحتل ةيعرفلا WAEs ىلإ تانايبلا زكرم نم لمعلا ةسلج حاتفم تامولعم لقنل .SSL تالاصتإ
- ةرشابم اهمادختسإ متي ال (يزكرملا ريدملا ةرادإ ةمدخ) Central Manager Admin ةمدخ SSL تامدخ نيوكت ةرادإل لوؤسم لبق نم اهمادختسإ متي نكلو ،SSL عرسم ةطساوب اهمادختسإ متءيس يتلاا ةصاخلا حيتافملاو تاداهشلا ليمحتل اضيأ مدختسي .ةعيرسلI .ةعيرسلا SSL تامدخ يف
- اهنكلو ،SSL عرسم لبق نم ةرشابم اهمادختسإ متي ال ةيزكرملا ةرادإلا ةرادإ ةمدخ هذه مادختسإ متي .Central Manager و قيبطتلا عرسم ةزهجأ نيب لاصتالل مدختست .زاهجلا ةلاح تاثيدحتو نمآلا نزخملا ريفشت حاتفم دادرتساو نيوكتلا ةرادإل ةمدخلا

نيزختب موقي هنأل AO SSL ليغشتل ايرورض يزكرملا ريدملاب صاخلا نمآلا نزخملا دعي جاتحي ،"يزكرملا ريدملل" ليمحت ةداعإ ةيلمع لك دعب .WAE عيمجل ةنمآلا ريفشتلا حيتافم cms رمألا مادختساب رورملا ةرابع ريفوت لالخ نم نمآلا نزخملا حتف ةداعإ ىلإ لوؤسملا ةرادإل| نم هب صاخل| نمآل| نزخمل| ريفشت حاتفم ايئ|قلت WAE عجرتسي .secure-store open .ليمحتلا ةداعإ دعب WAE ىلع ءارجإ يأ بلطتي ال كلذل ،WAE ديهمت ديعأ املك ةيزكرملا

،AO HTTP ةطساوب يلوألا لاصتالا ةجلاعم متت ،HTTP ليكو لح نومدختسي ءالمعلا ناك اذإ SSL عيرست ةمدخ نع AO HTTP ثحبي 443. ذفنمل SSL قفن بلطك هيلع فرعتي يذلاو عمو .AO SSL ىلإ لاصتالا عدوي ،قباطت دجي امدنعو تانايبلا زكرم WAE يف ةفرعم ةقباطم ءزجك HTTPS ليكول AO SSL ىلإ AO HTTP اهملسي يتلا رورملا ةكرح نع غالبإلا متي ،كلذ ،قباطت ىلع AO HTTP رثعي مل اذإ .SSL قيبطت يف سيلو ،بيولا قيبطت تايئاصحإ نم .تباثلا (SSL (HTTPS جهن نيوكتل اقفو لاصتالا نيسحت متي

امم ،CA نم ةعقوملا تاداهشلا نم الدب ايتاذ ةعقوملا تاداهشلا AO SSL مدختست نأ نكمي ءاطٰخٰأ فاشكتسأ يأكَّفو (POC) ميهافَملا ةحص تابَثْ| ةمظنأ رشَّن يف اديفم نوكي نأ نكمي نودب ةعرسب WAAS ماظن رشن كنكمي ،عيقوتلا ةيتاذ تاداهش مادختساب .اهحالصإو SSL لمَتحم ردصمك تاداهشلI داعبتس| كَنكميو ،يلصأل| مداخل| تاداهش داريتسال ةجاحل| SSL ةمدخ ءاشنإ دنع "ةيزكرملا ةرادإلا" يف ايتاذ ةعقوم ةداهش نيوكت كنكمي .تالكشملل نامأ هيبنت ليمعلا ضرعتسم ضرعيس ،ايتاذ ةعقوم ةداهش مادختسإ دنع ،كلذ عمو .ةعيرس ريذحت بنجتل .(فورعم قدصم عجرم لبق نم ةعقوم ريغ اهنأل) اهب قوثوم ريغ ةداهشلا نأب ىلع "اەب قوثوملا رذجلا ةقدصمل∣ عجارملا" نزخم يف ةداەشلا تيبثتب مق ،اذە نامألا **تيبثت** ىلع رقنا مث ،**ةداهشلا ضرع** قوف رقنا ،Internet Explorer يف) .ليمعلا ضرعتسم

(.تاداهشلا داريتسإ جلاعم لامكإو ةداهشلا راوح عبرم نم ةداهشلا

ريفشتلا ةمئاقو SSL رادصإ رييغتب كل حمسيو ،يرايتخإ SSL ةرادإ تامدخ نيوكت اذإ .(يرادإلا لوصولل) ضرعتسملا ىلإو WAE ىلإ Manager Central تالاصتال ةمدختسملا ريدملاب لاصتالا دقفتسف ،ضرعتسملا لبق نم دمتعملا ريغ ريفشتلا نيوكتب تمق رطس ةهجاو نم crypto ssl management-service نيوكتلا رمأ مدختسأ ،ةلاحلا هذه يف .يزكرملا .يضارتفالا دادعإلا ىلإ ىرخأ ةرم SSL ةرادإ ةمدخ تادادعإ نييعتل (CLI (رماوألا

## اهحالصإو AO SSL ءاطخأ فاشكتسأ

رماوأ مادختساب اهتلاحو ماعلا (AO (لوصولا يف مكحتلا ةدحو نيوكت نم ققحتلا كنكمي تاق<u>ي بطتلا ءاطخأ فاشكتسأ</u> لIقملا يف حضوم وه امك ،show accelerator show license و .SSL عرسم ليءثشت ل بولطم ةسسرڤملا صي خرت .تاقي بطتلا عيرستو <mark>اهحال ص</mark>إو

ةيعرفلا WAEs و تانايبلا زكرم نم لك ىلع AO SSL ل ةددحملا ةلاحلا نم ققحت ،كلذ دعب SSL نيكمت ىرت نأ ديرت 1. لكشلا يف حضوم وه امك ،ssl accelerator show رمألا مادختساب فاقيإ مت نكلو نيوكتال ةلاح نيك مت مت اذإ .لاصتالI دح ضرعو ،هليجستو هليغشتو AO ليءغشت ل اقلاح تناك اذإ .صي خرت ل اي ف ةلكشم ىلإ ري شت اهنإف ،ليءغشت ل قلح ليءغشت Manager Central نزخم نم SSL حيتافمل WAE دادرتسإ رذعت ببسب كلذ نوكي دقف ،ةلطعم مدختسأ .اهيلإ لوصولا رذعتي ةيزكرملا ةرادإل ننأ وأ حوتفم ريغ نمآلا نزخملا نأل امإ ،نمآلI .ةيزكرملا ةرادإلا يالإ لوصولا ةيناكمإ ديكأتل pingو show cms info رمأل

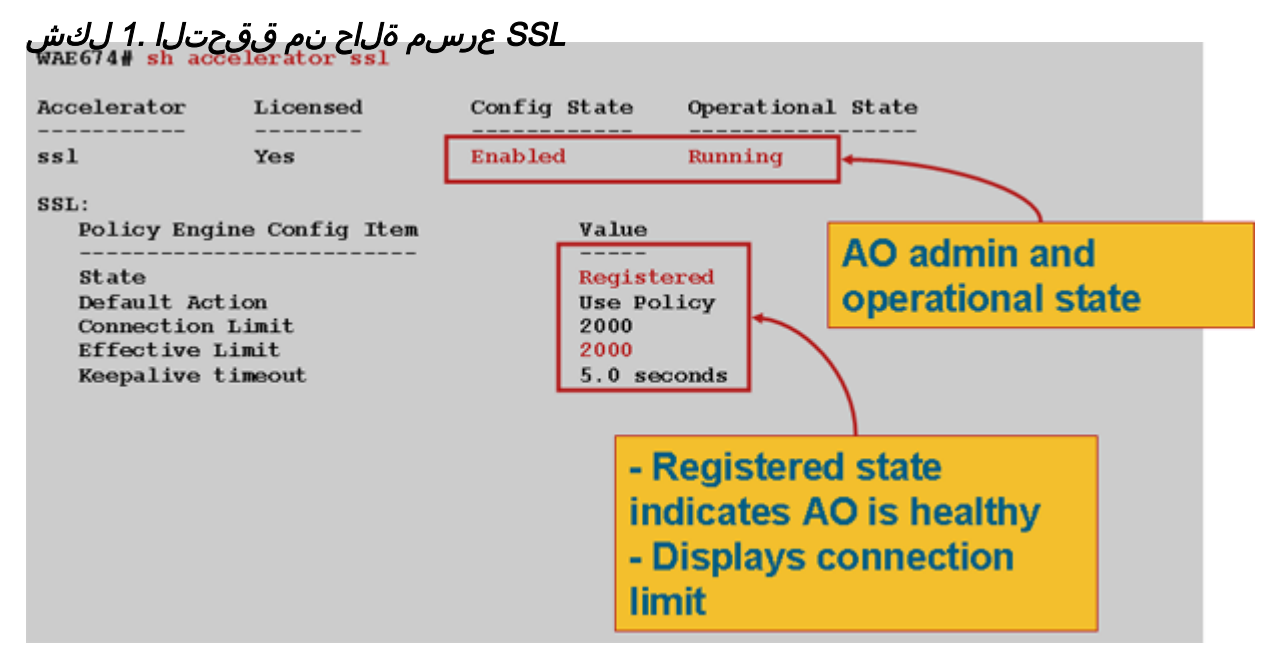

امم ،ليءشتال ديق ةلاحل حبصت ىتح رظتناف ،ماعلا ريفشتال ءازجأل لىغشت ةلاح تىأر اذإ CM نم حيتافملا دادرتسإ ةلاح تيأر اذإ .ليغشتلا ةداعإ دعب ةليلق قئاقد قرغتسي دق هنأ وأ ،لمعت ال "ةيزكرملا ةرادإلا" ىلع CMS ةمدخ نأ ىلإ ريشت دقف ،ةليلق قئاقد نم رثكأل Central و WAE ىلع ةدوجوملا WAAS تارادصإ نأ وأ ،يزكرملا ريدملاب ةكبش لاصتا دجوي ال .حوتفم ريغ Central Manager ل نمآلI نزخملI نأ وأ ،ةقفاوتم ريغ Manager

cms show رمألا مادختساب هحتفو نمآلا ةيزكرملا ةرادإلا نزخم ةئيهت نم ققحتلا كنكمي :يلي امك secure-store

cm# **show cms secure-store** secure-store is initialized and open.

لثم ةماهلا هيبنتلاا ةزهجأ ىرتس ،هحتف وأ نمآلا نزخملا ةئيهت مدع ةلاح يف mstore\_key\_failure و secure-store. كنكمي حتف نزخملا نمآلا مادختساب رمألا cms secure-store .Store Secure > Admin رتخأ ،يزكرملا ريدملا نم وأ open

اذإ نمآلا نزخملا طبض ةداعإ ىلإ ةجاحلا بنجتل نمآل نزخملا رورم ةملك قيثوتب مق :**حيملت** .رورملا ةملك تيسن

AO SSL اضيأ كلذ عنمي نأ نكميف ،WAE ىلع صرقلا ريفشت يف ةلكشم كانه تناك اذإ ققحتلJو صرقَلا ريفشت نيكمت نم ققحتلJ وshow disk details رمألا مدختسأ .ليءَشتال نم ىلإ ريشت اهنإف ،ماسقألا هذه ليمحت ةلاح يف .SPOOL و "ىوتحملا" ماسقأ ليمحت نم تان التاليب التاليبي التاليب التي تاريخ التاليبي التاليبي التاليبي من التي تاريخ التاليبي التي تابع التاليبي ا ريشي ،"ماظنلJ ةئي مت" رەظي show disk details رمألI ناك اذإ .صارقألI نم اەتءارقو ةرفشملI صارقاًلا لي محت متي ملو "ةيزكرملا ةرادإلى" نم ريفشت للحيت في ملاءت من أي لإ حيتافم دادرتسإ نم WAE نكمتي مل اذإ .ةلاحلا هذه يف عيرست تامدخ WAE رفوي نل .دعب .هيبنت ليغشتب موقيس ،"ةيزكرملا ةرادإلا" نم صرقلا ريفشت

زكرمل WAE ىلع "نيكمت" يه اهتلاحو ةعراستملا SSL ةمدخ نيوكت نم ققحتلا كنكمي ةعراستم تامدخ SSL > عيرست < نيوكت رتخأ مث ،زاهجلا رتخأ ،ةيزكرملا ةرادإلا يف) تانايبلا SSL عرسم ةطساوب ةطشن ريغ اهنيكمتو اهنيوكت مت يتلا ةلجعملا ةمدخلا حبصت دق .( :ةيلاتلا طورشلل ارظن

- show رمالا مدختسNAE. نم ةعيرسلا ةمدخلا يف اهنيوكت مت يتلI ةداهشلI فذح مت ∙ مدختسأ مث ،ةعيرسلا ةمدخلا يف اهمادختسإ متي يتلا ةداهشلا ديدحتل running-config ي ما قدوجوم قداهش ل اينأ دي كأت ل show crypto certificates وماوأ .ةداهشلا داريتسإ دعأ ،ةدوقفم ةداهشلا تناك اذإ .نمآ نزخم
- crypto showو certificates crypto show رماوأ مدختسأ .ةلجعملا ةمدخلا ةداهش ةيحالص تهتنا .ةداهشلا ةيحالص ءاهتنا خيرات نم ققحتلل certificate-details
- رماوا مدختسا .لٻقتسملا يف ادبي حلاص خيرات ىلع ةلجعملا ةمدخلا ةداهش يوتحت ∙ جارخ| يف ةحصل ا مسق نم ققحتو show crypto certificates و show crypto certificates و show .ةينمزلا ةقطنملاو WAE ةعاس تامولعم ةقد نم اضيأ دكأت .رمألا

اهيدل نأ يأ ،ةقبطملا ةحيحصلا ةسايسلا اهيدل SSL تالاصتإ نأ نم ققحتلا كنكمي زاهج رتخأ ،ةيزكرملا ةرادإلا يف 2. لكشلا يف حضوم وه امك ،SSL عيرست عم لماك نيسحت .تالاصتالا تايئاصحإ < نيسحت < ةشاش رتخأ مث ،WAE

SSL تالاصتإ ىلع حيحصلا جهنلا نم ققحتلا 2. لكش

HTTPS تانايب رورم ةكرح ةسايس نيوكت نم ققحتلل config-running show رمألا مدختسأ ىرت نأ دىرتو ءارجإ قيبطت SSL ل DRE no compression none ىرت نأ دىرت تنi .حىحص لكشب :يلي امك ،HTTPS فنصمل ةدورسم ةبسانم ةقباطم طورش

```
WAE674# sh run | include HTTPS
   classifier HTTPS
     name SSL classifier HTTPS action optimize DRE no compression none <---------
----
WAE674# sh run | begin HTTPS
...skipping
   classifier HTTPS
     match dst port eq 443 <---------
----
   exit
```
،ip:port مداخلا عم ةقفاوتملا ةيكيمانيدلا تاسايسلا جاردإب ةعرسملا ةطشنلا ةمدخلا موقت هذه صحف نك مَي .ةعرسملI ةمدخلI نمض اهني وكت مت يتلI port:مداخلI لاجم وأ ،port:مداخلI مسI لك يفَ DST لَقح رَيشي .show policy-engine application dynamic رمألا مادختساب تتاسايسلاا ةبسنلاب .ةلجعملا ةمدخلا عم نيقباطتملا ذفنملاو مداخلاب صاخلا IP ىلإ ةضورعم ةسايس DST لقح نوكيس ،(443 port com.webex. \*مداخلا لاجم ،لاثملا ليبس ىلع) لدبلا فرحأ لاجمل طيشنت دنع هيجوتلI ةداعإ DNS ثحب ءارجإ متي ،مداخلI مسI نيوكتل ةبسنلIب ."Any:443" وه كرحم يف DNS ةباجتسإ يف اهعاجرإ مت يتلا IP نيوانع عيمج جاردإ متيسو ةعيرسلا ةمدخلا ةمدخلا نكل "ةمدخلا لخاد" ةزيمم نوكت ةعرسم ةمدخ ثيح ةلاح طقتلت نأ ديفم رمأ اذه .جهنلا تامدخلا عيمج دمتعت ،لاثملا ليبس ىلع .رخآ أطَخ ببَسبَ ةلماخ اهرييصَت متي ةعرسملا ةداهش ببسب ةطشن ريغ عيمجتال ةمدخ تناك اذإو ،عيمجتال ةمدح ىلء ةعراستملا اهنأ مغر ةطشن ريغ اهنأ يلء ةعراستملI ةمدخلI زييمت اضيأ متىسف ،ةفوذحم/ةدوقفم يكيمانيدلا SSL جون نأ نم ققحتال كنكمي .show running-config جارخإ يف "ةمدخلا يف" ودبت .dynamic application engine-policy show رمألا مادختساب تانايبلا زكرم WAE ىلع طشن show crypto ssl services host-service رمأ مادختساب ريظن ةمدخ ةل!ح نم ققحتلا كننكمي peering.

:مداخلا تالاخدإ نم عاونأ ةعبرأ ىلع AO SSL ةعيرسلا ةمدخلا نيوكت يوتحي نأ نكمي

- ثدحالI تارادصإلIو 4.1.3 رادصإلI يف حاتم—(server-ip) يكيتاتسإ نكاس IP •
- ثدحأل| ت|رادصإل|و 4.1.7 يف رفوتم (server-ip any) لكل| دايطص| كنكمي •
- ثدحالا تارادصإلIو 4.2.1 يف رفوتم—(مداخلI مسا) فيضملI مسI •
- ثدحالI تارادصإلIو 4.2.1 يف رفوتم—(مداخلI لIجم) Wildcard لIجم •

اهمادختسإ بجي ةعرسم ةمدخ يأ ررقت اهنإف ،AO SSL لبق نم لاصتالا يقلت درجمب مث ،مداخلا لاجمو ،مداخلا مسا هيليو ،لي ضرفت ي لعاء أتب اث لا IP نيوكت يطعي .ءادألا نيسحتل اهطيشنتو اهنيوكت مت يتلا ةعراستملا تامدخلا نم يأ قباطت مدع ةلاح يف .any ip مداخلا لوصول| يف مكحتل| ةدحو ىلإ لفسأل ل|صت|ل| عفد متي ،ل|صت|لل مداخل|ب ص|خل| IP عم ةطساوب جەنلا كرحم يف هل|خدإ متي يذل| طابترالاً فـيرعت فـلم مادختس| متي .ةماعلا (AO) فيرعت فلم .نيعم لاصتال قباطتملا مداخلا لاخدإ عونو ةلجعملا ةمدخلا ديدحتل AO SSL تب تادحو مادختسإ متي .AO SSL ل طقف ىنعم وذ وهو تب 32 مقر وه اذه جهنلا كرحم طابترإ ىلإ ىندألا تب تادحو رىشت امنىب ،مداخلا تالخدم نم ةفلتخم عاونأ ىلإ ةراشإلل ىلءألI :يلي امك ،لجعملا ةمدخلا س,رەف

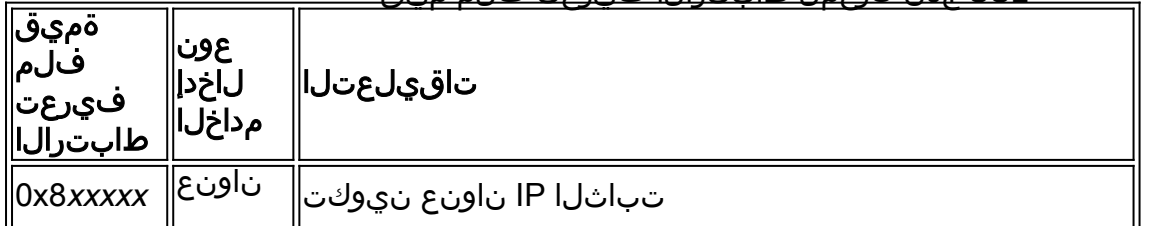

#### SSL جهن كرحمل طابترالا فيرعت فلم ميق

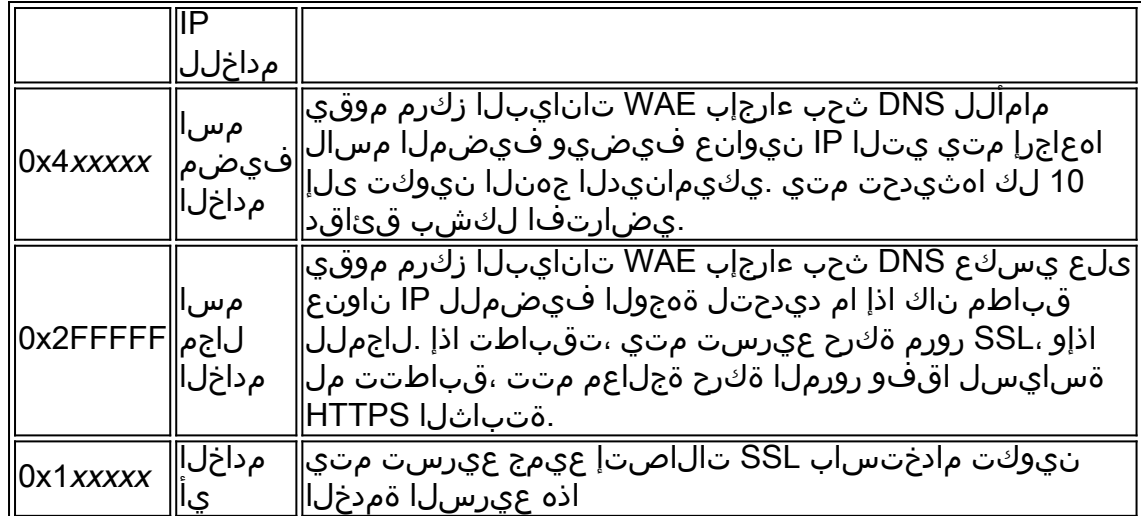

## :ip-مداخلا نيوكت عم ةعيرسلا ةمدخلا 1: لاثم

WAE(config)#crypto ssl services accelerated-service asvc-ip WAE(config-ssl-accelerated)#description "Server IP acceleration" WAE(config-ssl-accelerated)#server-cert-key server.p12 WAE(config-ssl-accelerated)#server-ip 171.70.150.5 port 443 WAE(config-ssl-accelerated)#inservice

:يلي امك قفاوتملا ةسايسلا كرحم لاخدإ ةفاضإ متي

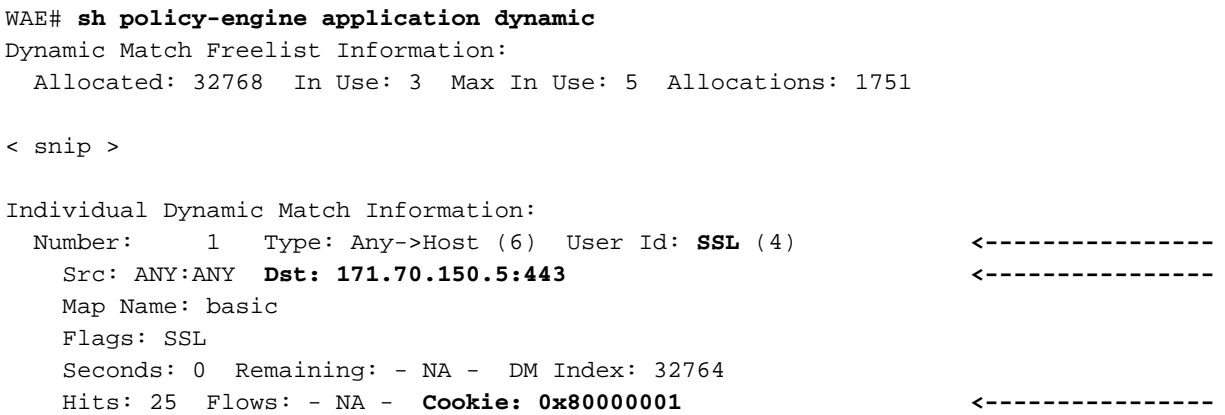

## :مداخلا مسا نيوكتب ةعيرسلا ةمدخلا 2: لاثم

.تاسسؤملل SSL تاقيبطت نيسحتل ةمات ةلوهسب رشنلا ةيناكمإ نيوكتلا اذه حيتيو .تامولعملاً ةينقت ل ةيرادإلا ماهملا نم للقيو DNS ةَئيْهَ تتاري يُغت عم فيكت لل لباق وهو

```
WAE(config)#crypto ssl services accelerated-service asvc-name
WAE(config-ssl-accelerated)#description "Server name acceleration"
WAE(config-ssl-accelerated)#server-cert-key server.p12
WAE(config-ssl-accelerated)#server-name www.google.com port 443
WAE(config-ssl-accelerated)#inservice
```
### :يلي امك قفاوتملا ةسايسلا كرحم لاخدإ ةفاضإ متي

```
WAE# sh policy-engine application dynamic
Dynamic Match Freelist Information:
  Allocated: 32768 In Use: 3 Max In Use: 5 Allocations: 1751
< snip >
Individual Dynamic Match Information:
 Number: 1 Type: Any->Host (6) User Id: SSL (4) <----------------
   Src: ANY:ANY Dst: 74.125.19.104:443 <----------------
   Map Name: basic
   Flags: SSL
   Seconds: 0 Remaining: - NA - DM Index: 32762
   Hits: 0 Flows: - NA - Cookie: 0x40000002 <----------------
   DM Ref Index: - NA - DM Ref Cnt: 0
 Number: 2 Type: Any->Host (6) User Id: SSL (4) <----------------
   Src: ANY:ANY Dst: 74.125.19.147:443 <----------------
   Map Name: basic
   Flags: SSL
   Seconds: 0 Remaining: - NA - DM Index: 32763
   Hits: 0 Flows: - NA - Cookie: 0x40000002 <----------------
   DM Ref Index: - NA - DM Ref Cnt: 0
 Number: 3 Type: Any->Host (6) User Id: SSL (4) <----------------
   Src: ANY:ANY Dst: 74.125.19.103:443 <----------------
   Map Name: basic
   Flags: SSL
   Seconds: 0 Remaining: - NA - DM Index: 32764
   Hits: 0 Flows: - NA - Cookie: 0x40000002 <----------------
   DM Ref Index: - NA - DM Ref Cnt: 0
 Number: 4 Type: Any->Host (6) User Id: SSL (4) <----------------
   Src: ANY:ANY Dst: 74.125.19.99:443 <----------------
   Map Name: basic
   Flags: SSL
   Seconds: 0 Remaining: - NA - DM Index: 32765
   Hits: 0 Flows: - NA - Cookie: 0x40000002 <----------------
   DM Ref Index: - NA - DM Ref Cnt: 0
```
#### :مداخلا لاجم نيوكت عم ةلجعملا ةمدخلا 3: لاثملا

ةفرعم ىلإ ةجاحلا بنجتي درفم لدب فرح لاجم نيوكتب WAAS ةزهجال نيوكتلا اذه حمسي ةقباطمل (rDNS (ةيسكعلا DNS تانايبلا زكرمل WAE مدختسي .مداوخلا عيمجل IP نيوانع نيوكت لدب فرح ل|جم نيوكت بنجتي .هنيوكت مت يذل| ل|جمل| ىل| يمتنت يتل| رورمل| ةكرح .SaaS ةينبل قيبطتلل الباقو ريوطتلل الباق لحلا لعجي امم ،ةددعتم IP نيوانع

```
WAE(config)#crypto ssl services accelerated-service asvc-domain
WAE(config-ssl-accelerated)#description "Server domain acceleration"
WAE(config-ssl-accelerated)#server-cert-key server.p12
WAE(config-ssl-accelerated)#server-name *.webex.com port 443
WAE(config-ssl-accelerated)#inservice
```

```
:يلي امك قڧاوتملا ةس|يس|ل كرحم ل|خدإ ةفاض| متي
```
WAE# **sh policy-engine application dynamic** Dynamic Match Freelist Information:

 Allocated: 32768 In Use: 3 Max In Use: 5 Allocations: 1751 < snip > Individual Dynamic Match Information: Number: 1 Type: Any->Host (6) User Id: **SSL** (4) **<----------------** Src: ANY:ANY **Dst: ANY:443 <----------------** Map Name: basic Flags: SSL Seconds: 0 Remaining: - NA - DM Index: 32762 Hits: 0 Flows: - NA - **Cookie: 0x2FFFFFFF <----------------** DM Ref Index: - NA - DM Ref Cnt: 0

#### :مداخلل IP لوكوتورب ربع ةئيهتلا ةزيم عم ةمدخلا ةعرس ةدايز 4: لاثملا

اهنإف ،443 **ذفنم يأ server-ip** عم ةعرسم ةمدخ طيشنت دنع .ةلماش ةيلآ نيوكتلا اذه رفوي اذه مادختسإ نكمي .AO SSL ةطساوب 443 ذفنملا ىلع تالاصتالا عيمج نيسحتب حمست .نيع م ذف $\epsilon$ م ىلء تانايبلا رورم ةكرح عيمج نيسحتل (POCs) لوصولا طاقن ءانثأ نيوكتلا

WAE(config)#crypto ssl services accelerated-service asvc-ipany WAE(config-ssl-accelerated)#description "Server ipany acceleration" WAE(config-ssl-accelerated)#server-cert-key server.p12 WAE(config-ssl-accelerated)#server-ip any port 443 WAE(config-ssl-accelerated)#inservice

:يلي امك قفاوتملا ةسايسلا كرحم لاخدإ ةفاضإ متي

WAE# **sh policy-engine application dynamic** Dynamic Match Freelist Information: Allocated: 32768 In Use: 3 Max In Use: 5 Allocations: 1751 < snip > Individual Dynamic Match Information: Number: 1 Type: Any->Host (6) User Id: **SSL** (4) **<----------------** Src: ANY:ANY **Dst: ANY:443 <----------------** Map Name: basic Flags: SSL Seconds: 0 Remaining: - NA - DM Index: 32762 Hits: 0 Flows: - NA - **Cookie: 0x10000004 <----------------** DM Ref Index: - NA - DM Ref Cnt: 0

،show statistics crypto ssl ciphers رماوأ عم همادختسإ متي يذلI ريفشتلI نم ققحتلI كنكمي 3. لكشلا يف حضوم وه امك

ريفشتلا نم ققحتلا 3. لكش

### Verify ciphers with the show statistics crypto ssl ciphers command

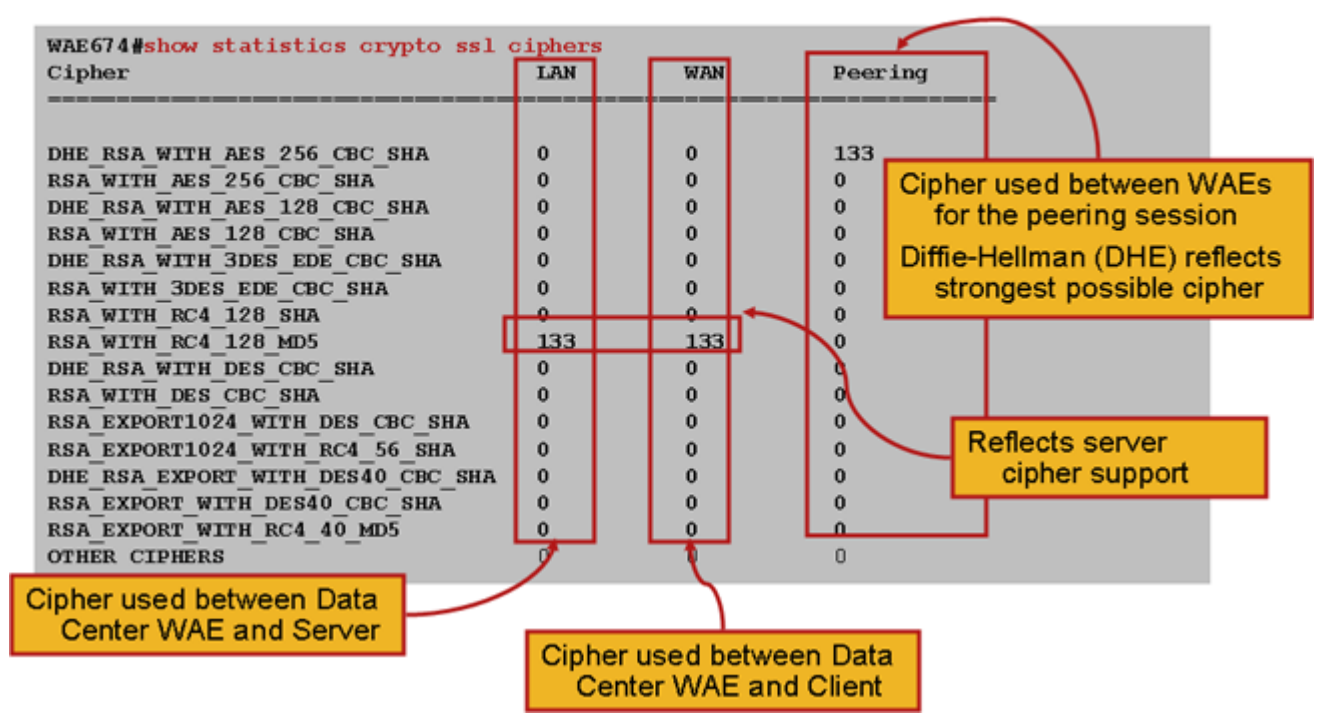

.يلصأل| مداخل| ىلء اهنيوكت مت يتل| كلت عم تارفشمل| هذه قباطت نم ققحتل| كنكمي .DHE نمضتت يتلا تارفشلا IIS Microsoft مداوخ معدت ال :ةظحالم

.conf.httpd فلم يف ريفشتلا ليصافتو SSL رادصإ نم ققحتلا كنكمي ،Apache مداخ ىلع نع ثحبا .httpd.conf نم هيلإ راشم (sslmod.conf) لصفنم فـلم يف اضيأ لـوقحلا هذه نوكت دق :يلي امك SSLCipherSuite و SSLProtocol لوكوتورب يلقح

SSLProtocol -all +TLSv1 +SSLv3 SSLCipherSuite HIGH:MEDIUM:!aNULL:+SHA1:+MD5:+HIGH:+MEDIUM . . .

SSLCertificateFile /etc/httpd/ssl/server.crt SSLCertificateKeyFile /etc/httpd/ssl/server.key

امك ةداهشلا ةءارقل openSSL رمألا مدختسأ ،Apache مداخ ىلع ةداهشلا ردصم نم ققحتلل :يلي

> openssl x509 -in cert.pem -noout -issuer -issuer\_hash issuer= / C=US/ST=California/L=San Jose/O=CISCO/CN=tools.cisco.com/emailAddress=webmaster@cisco.com be7cee67

عونو رادصإلىاو تاداهشJل ةلسلس ديدحتل اهليصافتو ةداهش ضرع كنكمي ،ضرعتسملI يف ،Internet Explorer يف .CN عقوملا/عوضوملاو (CN) ردصملل عئاشلا مسالاو ريفشتلا حاتفم تاداهشلا راسم يبيوبت ىلإ رظنا مث ،**ةداهشلا ضرع** قوف رقنا مث ،لفقلا زمر قوف رقنا .تامولعملا هذه ىلع لوصحلل

قيسنت نم الدب 12PKCS قيسنتب ليمعلا تاداهش نوكت نأ تاضرعتسملا مظعم بلطتت امك OpenSSL رمألا مدختسأ ،PKCS12 قيسنت ىلإ X509 PEM قيسنت ريدصتل .9509 PEM X509 :Apache مداخ ىلع يلي

مادختسإ متي .ريدصتلل ةبولطم رورملا ةرابع نوكت ،ةصاخلا حيتافملا ريفشت مت اذإ .WAAS زاهج ىلإ دامتعالا تانايب داريتسال ىرخأ ةرم ريدصتلا رورم ةملك

مدختسأ رمألا show statistics accelerator ssl ضرعل تايئاصحإ SSL AO.

#### WAE7326# **show statistics accelerator ssl** SSL:

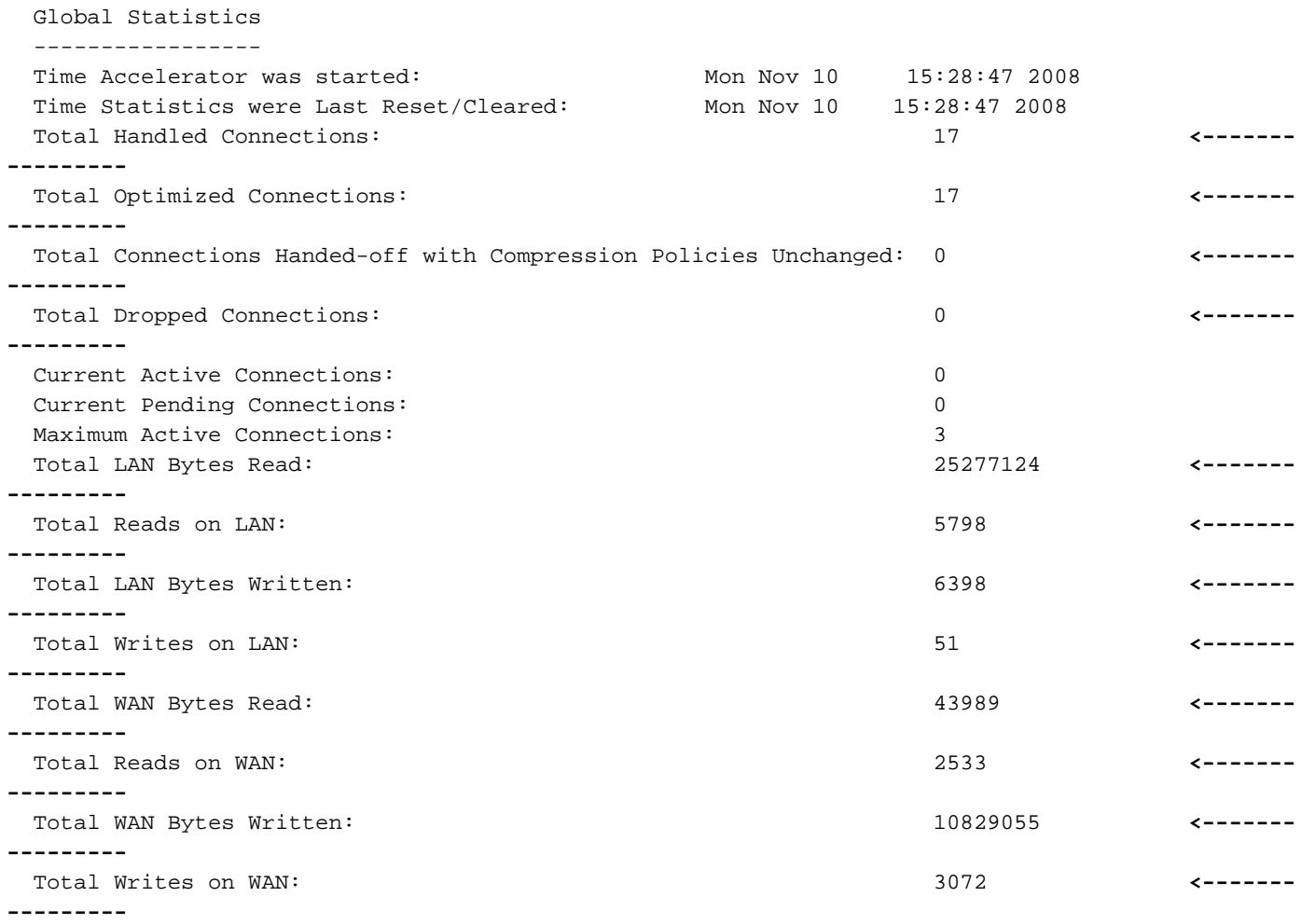

. . .

ةديفم ةلشاافلا لمعلا تاسلجو تاداهشلا نم ققحتلا تايلمع تايئاصحإ نوكت نا نكمي لماع مادختساب ربكأ ةلوهسب اهعاجرتسإ نكمي امك ،اهحالصإو ءاطخألا فاشكتسال :show statistics accelerator ssl رَمألِ يَلَ عِلَى اتلِ ا ةيفصتَ[ا

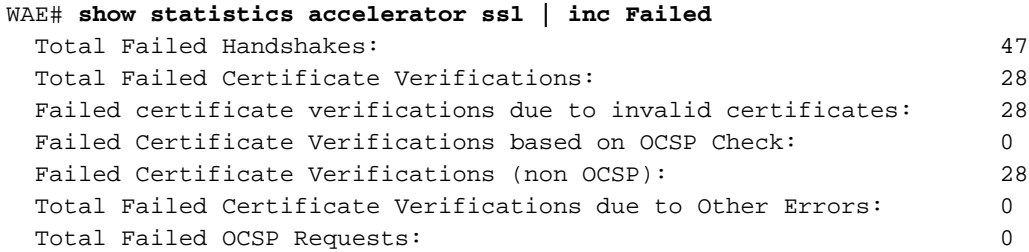

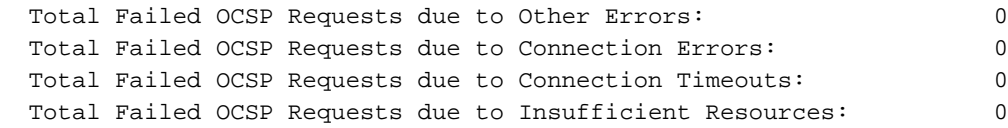

نيوكتو مداخلا مسا ءاطخأ فاشكتسال ةديفم DNS ب ةقلعتملا تايئاصحإلI نوكت نأ نكمي show statistics accelerator رمألاً مدخت سأ ،تايئاصحإلى هذه دادرت سال .امحال صإو لدب لا ف رح لاجم :يلي امك ،ssl

#### WAE# **show statistics accelerator ssl**

. . .

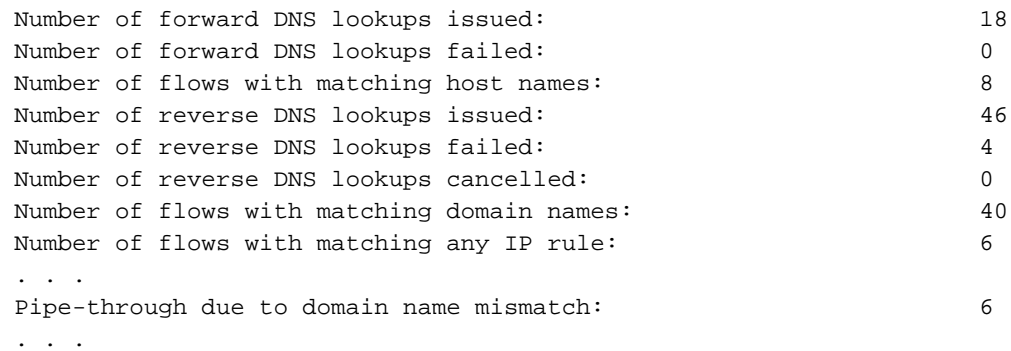

ءاطخألا فاشكتسال ةديفم SSL هيجوت ةداعإب ةقلعتملا تايئاصحإلا نوكت نأ نكمي show statistics رمألا ىلع يlات القيفصت ل لماع مادختساب اهدادرتسإ نكميو اهحالصإو accelerator ssl:

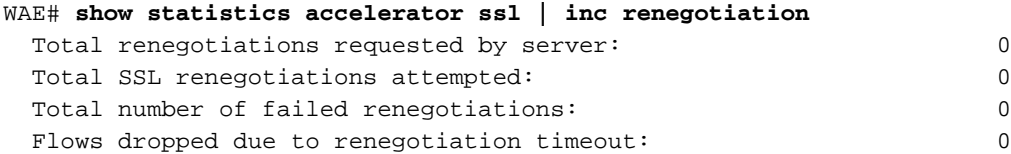

ءاشنإب موقي WAAS زاهج نأ نم ققحتلل show statistics connection optimized ssl رمألا مدختسأ مادخّتسإ ىلَ[ "S" ريشي .لاصتال Acel دومع يف "TDLS" روهظ نم ققحت .ةنسحم SSL تالاصتًإ :يلي امك AO SSL

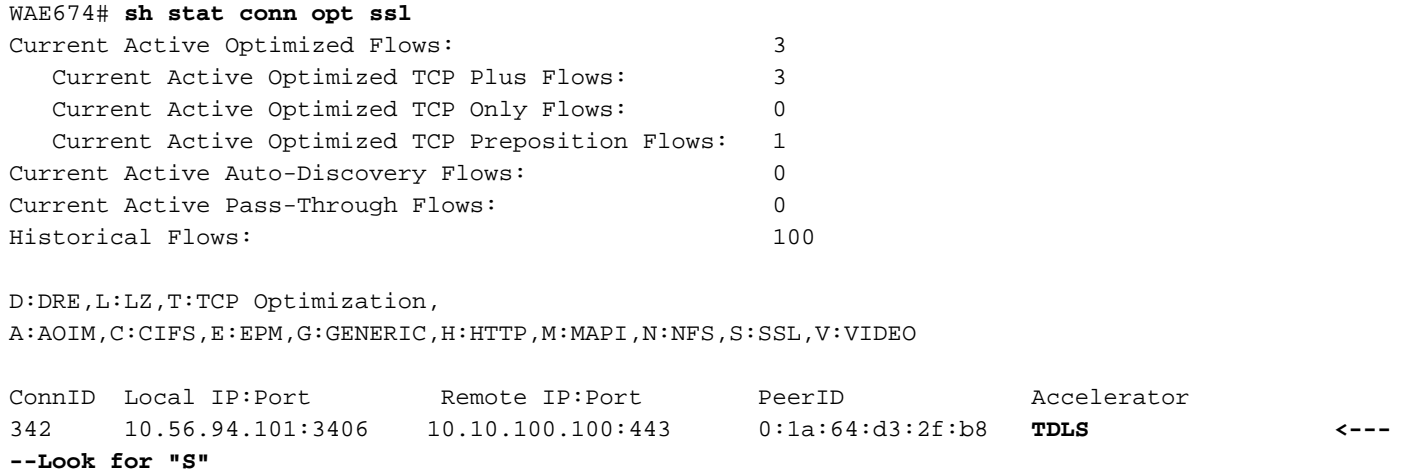

show statistics رمألا مادختساب ةقلغملا تاللصتالل لاصتالا تايئاصحإ نم ققحتلا كنكمي connection closed ssl.

لكشب لمعيو هنيوكت مت PBR/WCCP ناك اذإ امم ققحتف ،تالاصتالا نيسحت متي مل اذإ

.لثامتملا ريغ هيجوتلا نع اثحب صحفو ،حيحص

ssl optimized connection statistics show رمأ مادختساب SSL لاصتا تايئاصحإ ضرع كنكمي .اهنيوكت مت يتلا ةعيرسلا SSL ةمدخ نع جتني يذلا يكيمانيدلا جهنلا ىرتس ثيح ،detail نيس عليه القيام التي تان بن نانيس متاليس متاليس متاليس متاليس التي تاليس التي تعالى التي تاليس التي يتم التي ت<br>مسايس التي تاليس متاليس متاليس متالي التي تاليس متاليس متاليس التي تاليس التي تاليس التي توقيق التي توقيق التي .اهنيوكت مت يتلا SSL ةمدخل ةجيتنك لماكلا

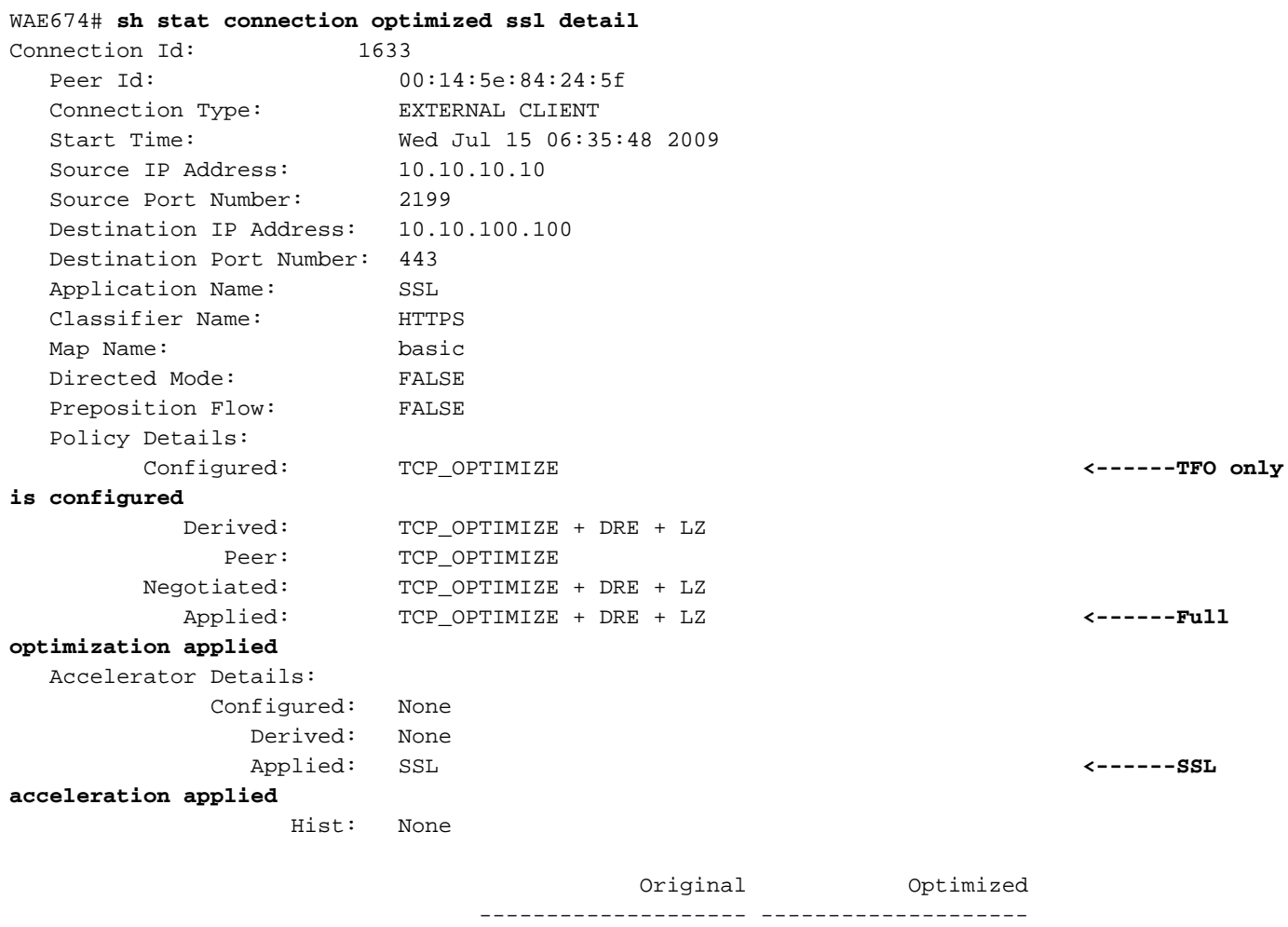

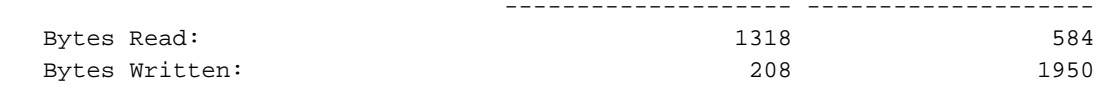

```
. . .
```
:يلي امك ةعسوملا SSL لمع ةسلج ىوتسم ليصافت ضرع متي ،جارخإلا اذه يف دعب اميف

. . . SSL : 1633

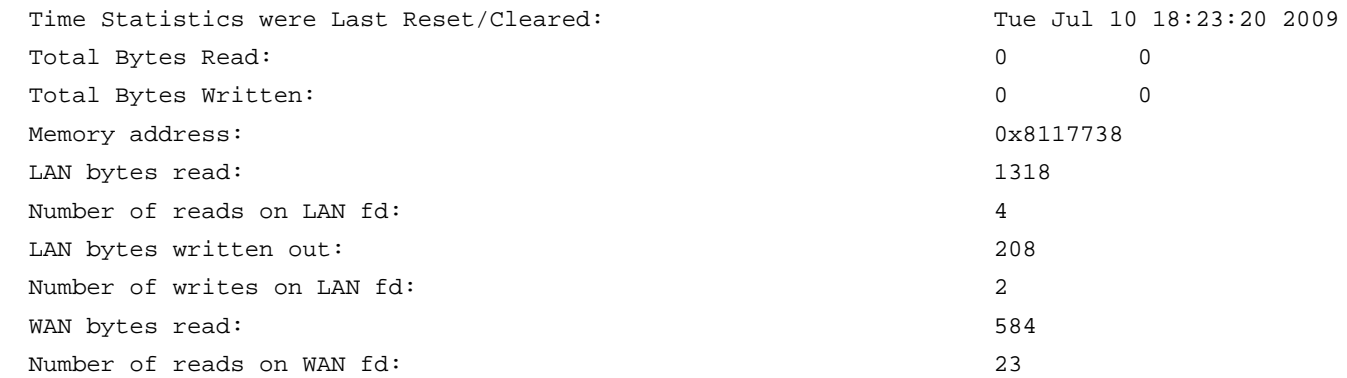

WAN bytes written out: 1950 Number of writes on WAN fd: 7 LAN handshake bytes read: 1318 LAN handshake bytes written out: 208 WAN handshake bytes read: 542 WAN handshake bytes written out: 1424 AO bytes read: 0 Number of reads on AO fd: 0 AO bytes written out: 0 Number of writes on AO fd: 0 DRE bytes read: 10 Number of reads on DRE fd: 1 DRE bytes written out: 10 Number of writes on DRE fd: 1 Number of renegotiations requested by server: 0 Number of SSL renegotiations performed: 0 Flow state: 0x00080000 LAN work items: 1 LAN conn state: READ LAN SSL state: SSLOK (0x3) WAN work items: 0 WAN conn state:  $READ$ WAN SSL state: SSLOK (0x3) W2W work items: 1 W2W conn state:  $READ$ W2W SSL state: SSLOK (0x3) AO work items: 1 AO conn state: READ DRE work items: 1 DRE conn state: READ Hostname in HTTP CONNECT: **<----- Added in 4.1.5** IP Address in HTTP CONNECT: **<----- Added in 4.1.5** TCP Port in HTTP CONNECT: **<----- Added in 4.1.5**

## فاشكتسأ ءاطخأ تالاصتإ HTTP AO ىلإ SSL AO Delivery

هيجوت الوأ متيف ،HTTPS مداخ ىلإ لوصولل ليكو لالخ نم لاقتنالا ليمعلا ىلع بجي ناك اذإ نمضملا HTTPS مداخل يلعفلا IP ناونع عم) ليكولا ىلإ HTTP لاصتا ةلاسرك ليمعلا بلط WAEs ىلع لاصتالا اذه عم AO HTTP لماعتت ،ةطقنلا هذه دنع .(CONNECT ةلاسر يف ةيلاتلا تانايبلا لسريو مداخلا ذفنمو ليمعلا نيب قفن ءاشنإب ليكولا موقي .ةريظنلا "200 قفاوم" ةلاسرب ليمعلا ىلع ليكولا دري .ذفنملاو مداخلا كلذ IP ناونعو ليمعلا نيب موقي كلذ دعب .SSL ربع مداخلا عم ثدحتلا مزتعي ليمعلا نأل AO SSL ىلإ لاصتالا بحسيو ةطساوب هدادعإ مت يذلا (قفنلا) TCP لاصتا ربع SSL مداخ عم SSL ةحفاصم ءدبب ليمعلا .ليكولا

ميلستال تالاصتاب ةقلعتملا تالكشملا فاشكتسأ دنع ةيلاتال رومأل نم ققحت :اهحالصإو

HTTP ةطساوب لـاصتI ةجلاعم ديكاتل show statistics accelerator http رمالI جارخإ نم ققحت • يلامجإو اهتجلاعم تمت يتلا تالاصتالا يلامجإ عجار .AO SSL ىلإ هميلست مت مث AO امم ققحتف ،لكاشم يأ كانه تناك اذإ .SSL تادادع ىلإ اهميلست مت يتلا تالاصتالا

:يلي

- ❍ .ةريظنلا WAEs ىلع ليغشتلا ةلاح يفو AO HTTP نيكمت مت
- يف ليمعلا لبق نم مدختسملا ذفنملا مادختساب ةعراستملل SSL ةمدخ نيوكت متي ∘ .(مادختسالا ديق HTTPS ناك اذإ 443 ينمضلا ذفنملا وأ) لاصتالاب صاخلا URL ناونع الأ بجيو لاصتالاب صاخلا URL ناونع ذفنم نع افلتخم ليكولا ذفنم نوكي ام ابلاغ ذفنم نيمضت بجي ،كلذ عمو .SSL عيرست ةمدخ يف اذه ليكولا ذفنم نيوكت متي .AO HTTP ىلع هنييعت مت يذلا رورملا ةكرح فينصت يف ليكولا
- هنيسحتو لاصتال اذه ةجلاعم ديكاتل show statistics accelerator http رمالا جارخإ نم ققحت تادادع يلامجإو اهتجلاعم تمت يتلا تالاصتالا يلامجإ ىلإ رظنا .AO SSL ةطساوب فاشكتسأ ذيفنتت مقف ،ةحيحص تايئاصحإل تادادع نكت مل اذإ .ةنسحملا تالاصتالا .قباسلا مسقلا يف حضوم وه امك اهحالصإو ةيساسألا SSL ءاطخأ
- show statistics connection optimized detail رمالا جارخإ نا نم ققحت ،Data Center WAE ىلء هذه نييعت متي مل اذإ .SSL مداخل يلعفلا TCP ذفنمو IP ناونعو فيضملا مسا ضرعي :يلي امم ققحتف ،حيحص لكشب لوقحلا
	- ❍ .ليمعلا ضرعتسم ليكو تادادعإ ةحص نم ققحت
	- ❍ .هيلإ لوصولا ةيناكمإ نمو تانايبلا زكرمل WAE ىلع DNS مداخ نيوكت نم ققحت كنكمي نيوكت مداخ DNS ىلع WAE مادختساب رمألا ip name-server a.b.c.d.

## اهحالصإو مداخلا ةداهش نم ققحتلا

تانايبال زكرم WAE ىلإ ةحيحصلا CA ةداهش داريتسإ مداخلا ةداهش نم ققحتال بالطتي.

:ةيلاتلا تاوطخلا عبتا ،اهحالصإو مداخلا ةداهش نم ققحتلا ءاطخأ فاشكتسال

يف دوجوملا اذه ردصمل| مس| قباطتي نأ بجي .ردصمل| مس| دادرتس|و مداخل| ةداهش صحف 1. كيدل تناك اذإ .ةقباطملا قدصملا عجرملا ةداهش يف دوجوملا عوضوملا مسا عم مداخلا ةداهش :OpenSSL هيلع تبثم مداخ ىلع يلاتلا openssl رمألا مادختسإ كنكمي ،ةزمرم PEM تاداهش

#### > **openssl x509 –in** *cert-file-name* **–noout –text**

show رمألا مادختساب تانايبلا زكرم WAE ىلع قباطتملا PKI نيوكت دوجو نم دكأت 2. ،ققحتلI ةيلمع يف WAE لبق نم اهمادختسإ متيل CA ةداهش ىلع لوصحلل .running-config اذإ ،لاثملا ليبس ىلع .اهداريتسإ متي CA ةداهش لكل ريفشت PKI نيوكت رصنع دوجو مزلي :تانايبلا زكرمل WAE ىلع يلاتلا نيوكتلا ءارجإ بجيف ،ca1.CA ةداهش ةكرش داريتسإ مت

```
crypto pki ca company1
    ca-certificate company1.ca
    exit
```
ريدملل (GUI) ةيموسرلا مدختسملI ةهجاو مادختساب CA ةداهش داريتسإ مت اذإ **:ةظحالم** ةداهش نيمضتل ايئاقلت هالعأ رفشملا PKI نيوكت فيضي يزكرملا ريدملا نإف ،يزكرملا ىلإ جاتحتس ،رماوألا رطس ةهجاو ربع CA ةداهش داريتسإ مت اذإ ،كلذ عمو .ةدروتسملا CA .ايودي هالعأ نيوكتلا ةفاضإ

نأ نم دكأتف ،تاداهش ةلسلس ىلع يوتحت اهنم ققحتلا متي يتلا قداهشلا تناك اذإ .3 مدختسأ .WAE ىلء ىلءالا ردصملا CA ةداهش داريتسإ نمو ،ةكسامتم تاداهشلا ةلسلس .الوأ لقتسم لكشب ةداهشلا نم ققحتلل openSSL verify رمألا

ةيلاتلا رماوألا مدختسأ .SSL عرسم ءاطخأ حيحصت لجس صحفاف ،ققحتلا لشف اذإ 4. :ءاطخألا حيحصت ليجست نيكمتل

wae# **config** wae(config)# **logging disk priority debug** wae(config)# **logging disk enable** wae(config)# **exit** wae# **undebug all** wae# **debug accelerator ssl verify** wae# **debug tfo connection all**

بجي .local/local1/errorlog/sslao-errorlog.current/ لجسلI فـلم ربتخا مث لاصتالا رابتخإ أدبا 5. قباطت نم دكأت .مداخلا ةداهش يف هنيمضت مت يذلا ردصملا مسا ىلإ فلملا اذه ريشي نأ .قدصملا عجرملا ةداهش عوضوم مسا عم امامت اذه ردصملا مسا

حيحصت تارايخ نيكمت ديفملا نم نوكي دق ،تالجسلا يف ىرخأ ةيلخاد ءاطخأ يأ دوجو ةلاح يف .ةيفاضإ ءاطخأ

قدصملا عجرملا ةداهش نوكت ال دق ،تاعوضوملI ءامسأو ردصملI مسI ةقباطم ةلاح يف يتح .6 ،فورعم قدصم عجرم نم مداخلا ةداهش رادصإ مت اذإ ،تال|حل| هذه لثم يف .ةحيحص|ل ةداهش|ل يه موقي امدنع .مداخلا ىلإ (WAAS نود) ةرشابم لوصولل ضرعتسملا مادختسإ نكمي يف رهظي يذل الفقّال زمّر قوف رقنالاب ةداهشلا صحف نكمي ،لاصَتالا دادعإب ضرعتسملا ليصافت ريشت دق .ضرعتسملا ناونع طيرش لخاد وأ ضرعتسملا ةذفان نيمي لفسأ لقح نم ققحت .هذه مداخلا ةداهشل ةقباطملا ةبسانملا قدصملل عجرملا ةداهش ىلإ ةداهشلا عم يلس لست لا مقررلا اذه قباطتي نأ بجي .قدصملI عجرملI ةداهش لخاد يلسلست لا مقررلI .تانايبل| زكرمل WAE ىلع اهداريتسإ متي يتل| ةداهشلل يلسلستلستا مقرل|

ةداهشلا نم ققحتلا نأ نم ققحتلاو هليطعتب مق ،OCSP لاطبإ نم ققحتلا نيكمت مت اذإ 7. عجار ،اهحالصإو OCSP تادادعإ ءاطخأ فاشكتسأ لوح تاميلعت ىلع لوصحلل .هتاذ دح يف لمعي ."لاطبإ دنع اهحالصإو اهحالصإو OCSP ءاطخأ فاشكتسأ" مسق

## اهحالصإو ليمعلا ةداهش نم ققحتلا

زكرمل WAE ىلء وأ/و يلص ألI مداخلI ىلء ليمعلI ةداهش نم ققحتلI نيكمت متي دق متي يتلا ليمعلا ةداهش نإف ،SSL رورم ةكرح عيرستل WAAS مادختسإ دنع .تانايبلا key-cert-machine رمألا يف اهيلإ راشملا ةداهشلا يه يلصألا مداخلا ةطساوب اهلابقتسا ةداهش وأ تانايبلا زكرمل WAE ةداهش ىلع crypto ssl services global-settings رمألا يف ددحملا اذإ ،كلذل ةجيتنو .key-cert-Machine نيوكت متي مل اذإ ،تانايبلا زكرم زاهجب ةصاخلا WAE مدع بٻسب كلذ نوكي دقف ،يلصأل| مداخل| يلء ليمعل| ةداهش نم ققحتل| ةيلمع تلشف .يلصألا مداخلا ىلع تانايبلا زكرمل WAE زاهج ةداهش نم ققحتلا ةيناكمإ

نوكي نأ لمتحملا نمف ،لمعي تانايبلا زكرم WAE يف ليمعلا ةداهش نم ققحتلا نكي مل اذإ عجار .تانايبلا زكرم WAE يف ليمعلا ةداهشل ةقباطملا CA ةداهش داريتسإ مدع ببسب كلذ <u>لوح تاميلءت ىلء لوصحلل "اهحال صاو ءاطخألا فاشكتسأ مداخ ةداهش نم ققحتلا"</u> مسق .WAE ىلع اهداريتسإ مت ةحيحص CA ةداهش دوجو نم ققحتلا ةيفيك

## اهحالصإو ريظنلا WAE ةداهش نم ققحتلا ءاطخأ فاشكتسأ

:ةيلاتلا تاوطخلا عبتا اهحالصإو ريظنلا ةداهش نم ققحتلا ءاطخأ فاشكتسال

نم ققحتلا نكمي ال .ةعقوم CA ةداهش يه اهنم ققحتلا متي يتلا ةداهشلا نأ نم دكأت 1. يضارتفا لكشب WAEs ليمحت متي .WAE لبق نم رخآ WAE لبق نم ايتاذ ةعقوم ةداهش crypto ssl رمألا مادختساب ايتاذ ةعقوم ةداهش نيوكت بجي .ايتاذ ةعقوم تاداهش مادختساب services global-settings machine-cert-key.

نء ققحتلاب موقي يذل زاهجلا يلء ةحيحصلا قدصمل عجرملا ةداهش ليمحت نم ققحت .2 ،تانايبلا زكرمب صاخلا WAE ىلع Peer-cert-verify نيوكت مت اذإ ،لاثملا ليبس ىلع .ةداهشلا ةداهش سفن داريتسإ بجي امك ،CA نم ةعقوم ةيعرفلا WAE ةداهش نوكت نأ يرورضلا نمف رمألا مادختساب قدصم عجرم ءاشنإ سنت ال .تانايبلا زكرمب صاخلا WAE ىلع ةعقوملا s'CA CLI لالخ نم اي ودي ةداهشلا دروتست تنك اذإ ،ةدروتسملI ةداهشلI مادختسال crypto pki ca ةصاخلا (GUI) ةيموسرلا مدختسملI ةهجاو ةطساوب داريتسالI دنع .(رماوألI رطس ةهجاو) قباطم رفشم PKI نيوكت ءاشنإب ايئاقلت يزكرملI ريدملI موقي ،يزكرملI ريدمللب

ءاطخألا حيحصت تالجس نم ققحتف ،ريظنلا WAE نم ققحتلا لشف رارمتسإ ةلاح يف 3. .<u>"SSL AO ليجست"</u> مسق يف حضوم وه امك

## صحفلا ءاغلإ دنع اهحالصإو OCSP ءاطخأ فاشكتسأ

لاطبإ نم ققحتلا نيكمت عم ةحجان SSL تالاصتإ ءارجإ يف ةلكشم هجاوي ماظنلا ناك اذإ اهحالصإو ءاطخألا فاشكتسأ تاوطخ عبتا ،(OCSP (تنرتنإلا ربع ةداهشلا ةلاح لوكوتورب :ةيلاتلا

- .بيجتسملI مداخ ىلء OCSP بيجتسملI ةمدخ ليغشت نم دكأت .1
- ىلإ) رما **telnetو زيزأ ةيلمعلا** تلمعتسا .بيجتسملاو WAE نيب ديجلا لاصتالا نم دكات .2 .صحفي نأ WAE لا نم (بسانم ءانيملا
- 3. خيرات نوكي ام ةداع .لءفJلب ةحيحص اهتحص نم ققحتلI متي يتلI ةداهشلI نi نم دكiت اهب دجوت يتلا قطانملا نم حيحصلا بيجتسملاب صاخلا URL ناونعو ةيحالصلا ءاهتنا .لكاشم
- 4. عيقوت متي امك .WAE ىلع OCSP تاباجتساب ةصاخلا ةداهشلا داريتسإ نم ققحت تاباجتسال ةقباطملا CA ةداهش نوكت نأ بجيو OCSP بيجتسملا نم ةدراولا دودرلا .WAE ىلع ةدوجوم OCSP
- OCSP تايئاصحإ نم ققحتال **show statistics accelerator ssl** رمآلا جارخإ نم ققحت .5 .OCSP لشفل ةلباقملا تادادعلا نم ققحتلاو
- 6. اذإ ام ةفرعمل ليكولا ليطعت لواحف ،HTTP ليكو ربع رمي HTTP OCSP لاصتا ناك اذإ ي عن ببست ال لي كول ان يوكت نأ نم ققحت ف ،اديفم ءارجإل اذه ناك اذإ .دعاسي ناك الله عنه التي ت سأر ةيصوصخ ضعب كانه نوكي دقف ،اديج ليكولا نيوكت ناك اذإ .لاصتال لشف ديزمل ةمزح عبتت طاقتلا .ليكولا عم قفاوتلا مدع ضعب يف ببستت دق يتلاو HTTP .قيقحتلا نم
- نم ديزمل رداصلا OCSP بـلطل ةمزح عٻتت طاقتلI ىلإ رطضت دقف ،رخآلI لكلI لشف اذإ .7 مسقلا يف حضوم وه امك tethereal وأ tcpdump رماوأ مادختسإ كنكمي .ءاطخألا حيحصت .ةيلوألI WAAS يف اهحالصإو ءاطخألI فاشكتسأ ةلاقم يف <u>"اهلي لحتو مزحلI طاقت ل</u>ا"

بيجتسم ىلإ لوصولل تانايبلا زكرمل WAE لبق نم مدختسملا URL ناونع قاقتشا مت :نيتقيرطلا ىدحإب OCSP

- رما لـيكشت **ةيلمع لـماش IJ crypto PKI** ب لكشي OCSP URL يكيتاتسإ نكاس لI •
- اهصحف متي يتلا ةداهشلا يف ددحملا OCSP ناونع

ةيناكمإ نم دكأتلا يرورضلا نمف ،اهصحف متي يتلا ةداهشلا نم اقتشم URL ناونع ناك اذإ ديدحتل SSL عرسمل OCSP ءاطخأ حيحصت تالجس نيكمتب مق .URL ناونع ىلإ لوصولا ىلع لوصحلل يلاتلا مسقلا عجار .بيجتسملاب لاصتالا نم ققحت مث URL ناونع .حيحصتلا تالجس مادختسإ لوح ليصافت

# اهحالصإو DNS نيوكت ءاطخأ فاشكتسأ

،مداخلا لاجم تانيوكتو مداخلا مساب SSL تالاصتإ نيسحت يف ةلكشم هجاوي ماظنلا ناك اذإ، :ةيلاتلا اهحالصإو ءاطخألا فاشكتسأ تاوطخ عبتاف

لح ةيناكمإ نمو WAE ىلع هنيوكت مت يذلا DNS مداخ ىلإ لوصولا ةيناكمإ نم دكأت 1. :هنيوكت مت يذلا DNS مداخ نم ققحتلل يلاتلا رمألا مدختسأ .ءامسألا

 WAE# **sh running-config | include name-server** ip name-server 2.53.4.3

Try to perform DNS or reverse DNS lookup on the WAE using the following commands:

 WAE# **dnslookup www.cisco.com** The specified host/domain name is unknown !

.اهنيوكت مت يتلا ءامسألا مداوخ ةطساوب مسالا لح ةيناكمإ مدع ىلإ ةباجتسالا هذه ريشت

ةيناكمإ نم ققحتلل اهنيوكت مت يتلا ءامسألا مداوخل traceoute/لاصتالا رابتخإ لواح .ةدوعل|و ب|مذل| تقوو اهيل| لوصول|

 WAE# **ping 2.53.4.3** PING 2.53.4.3 (2.53.4.3) 56(84) bytes of data. --- 2.53.4.3 ping statistics --- 5 packets transmitted, 0 received, 100% packet loss, time 4008ms

 WAE# **traceroute 2.53.4.3** traceroute to 2.53.4.3 (2.53.4.3), 30 hops max, 38 byte packets 1 2.53.4.33 (2.53.4.33) 0.604 ms 0.288 ms 0.405 ms 2 \* \* \*  $3 * * * *$  4 \* \* \* 5 \* \* \*

نيسحت متي مل كلذ عمو ءامسألا لح هنكميو هيلإ لوصولا نكمي DNS مداخ ناك اذإ 2. مسا وأ ددحملا ل|جملا نيوكتب موقت يتلI ةعيرسلI ةمدخلI نi نم دكأتف ،SSL تالIصتإ :ةيلاتلا رماوألا مدختسأ .AO SSL ل تاهيبنت يأ دجوي الو ةطشن فيضملا

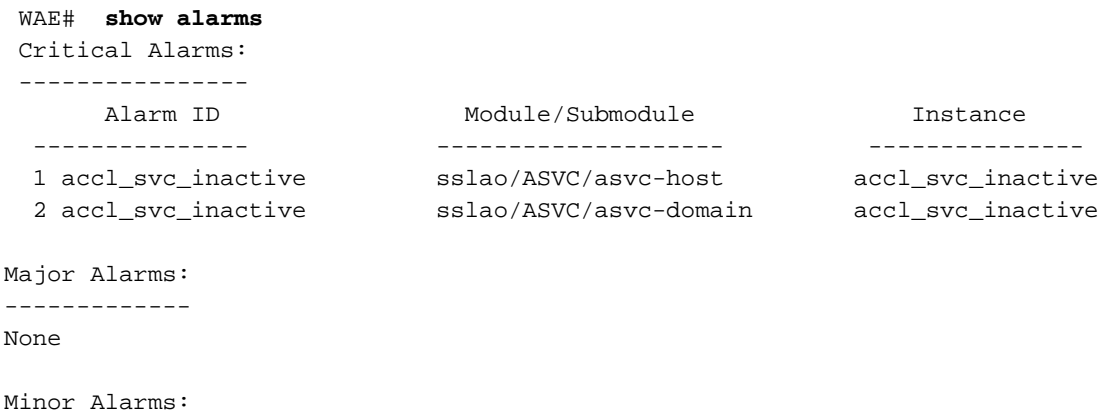

-------------

None

عيرسلI ةمدخلI نيوكت يف تافالتخالI ضعب دوجو ىلإ "acl\_svc\_inactive" هيبنت دوجو ريشي نء ققحت .مْداخلا تْالاخدإل لخادتم نيووكت اهلَ رثكأ وأ ةدحاو ةعرسم ةمدْخ كانه نوكيّ دقّو :نيوكتلا نم ققحتلل يلاتلا رمألا مدختسأ .نيوكتلا ةحص نم دكأتو لجعملا ةمدخلا نيوكت

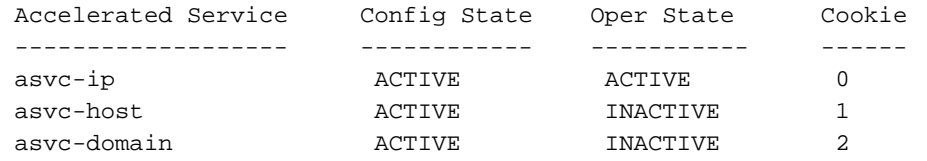

:يلاتلا رمألا مدختسأ ،ةعرسم ةنيعم ةمدخ لوح ليصافت نم ققحتلل

WAE# **show crypto ssl accelerated service asvc-host** Name: asvc-host Config state: ACTIVE, Oper state: INACTIVE, Cookie: 0x3, Error vector: 0x0 No server IP addresses are configured The following server host names are configured: lnxserv.shilpa.com port 443 Host 'lnxserv.shilpa.com' resolves to following IPs: --none-- No server domain names are configured

.DNS لشف وه ةطشن ريغ ةلجعملا ةمدخلل ليغشتلا ةلاح اهيف نوكت دق يتلا بابسألا دحأ نكمتي ملو لجعملا ةمدخلا نيوكت يف مداخلل فيضم مسا كانه ناك اذإ ،لاشملا ليبس ىلع .بسانملا يكيمانيدلا جهنلا نيوكت هنكمي الف ،مداخلل IP ناونع لح نم WAE

يف "قباطم ريغ لاجم مسا ببسب لالخ نم هيجوتلا" ب صاخلا تايئاصحإلا دادع ناك اذإ 3. تالاخدإ نم ققحت .نيسحتلل هنيوكت مت مداخب صاخ SSL لاصتا نأ ىلإ ريشي اذهف ،دايدزأ :يلاتلا رمألا مادختساب ةسايسلا كرحم

WAE#sh policy-engine application dynamic Number: 1 Type: Any->Host (6) User Id: SSL (4) Src: ANY:ANY Dst: 2.53.4.2:443 Map Name: basic Flags: TIME\_LMT DENY Seconds: 10 Remaining: 5 DM Index: 32767 Hits: 1 Flows: - NA - Cookie: 0x2EEEEEEE DM Ref Index: - NA - DM Ref Cnt: 0

لاصتال رهظي نأ بجي .show statistics connection رمألI مادختساب لاصتالI ةلاح نم ققحت نأ بجي ،TIME\_DENY جهن ل|خدإ ةيحالص ةدم ىتح ،ةيل|تال| تال|صت|ل|و TSGDL عرسم لوأل| .TDL نوكت

تقو ناك اذإ وأ ،تانايبلا زكرم WAE ب قلعتي اميف WAN ةكبش ربع DNS مداخ ناك اذإ 4. ةلهم ىلع اذه دمتعي .تالاصتالا ضعب طاقسإ متي دقف ،ادج ليوط يسكعلا DNS ةباجتسإ ةيسكعلا DNS ثحب تايلمع ددع" دادع ديزي ،ةلاحلا هذه يف .rDNS ةباجتسإ تقوو ليمعلا وأ بيجتسي ال DNS مداخ نأ ىلإ عضولا اذه ريشي .لاصتالا طاقسإ متيو "اهؤاغلإ مت يتلا show رمألا مادختساب NSCD ةلاح نم ققحتلا نكمي .لمعي ال WAAS ىلع NSCD وأ/و ادج ءيطب نوكي نأ عقوتملا نم ،رشنلا تايلمع مظعم يف هنأل ادج ضفخنم كلذ ثودح لامتحاو .alarms .WAE تانايبلا زكرم اهب لمعي يتلا LAN ةكبش سفن ىلع DNS مداخ

## AO SSL ةلسلس ىلإ اهحالصإو HTTP ءاطخأ فاشكتسأ

اذه قبطني ال .WAAS نم 4.3.1 رادصإلI يف SSL AO Sequence ىلإ HTTP ميدقت مت **:ةظحالم** .ةقباسلا WAAS تارادصإ ىلء مسقلI

رمع ل|لح تقو يأ يف يرخأ (AO) لوصول| يف مكحت ةدحو ل|خدإب مكحتل| ةدحول كب|شتل| حمسي

صاخلا نيسحتلا قي بطت (AO) لوصولا ي ف مكحتلا يتدحو نم لكل نكمي امك ،قفدتلI ةدحو ةلس لس فالتخت .قفدتاا ىلع لقتسم لكشب (AO) لوصولا يف مكحتاا ةدحوب ةدحو اهرفوت يتلاا لقنالا ةيلمعل ةصصخملا ميلستال ةزيم نع لوصولا يف مكحتلا مايق عم هنأل 4.3.1 لبق ام تارادصإ يف (WAAS) ةيساسألI ةينبلل لوصولI يف مكحتلI يف رمتسي ىلوألا (AO) لوصولا يف مكحتلا ةدحو ليصوتب (AO) لوصولا يف مكحتلا ةدحو .قفدتلا نيسحت

:تالاصتالا نم نيعون AO SSL جلاعي

- يلوألI ءزجلI للحي وهو .SSL ةحفاصم لـمكيو الـوأ لIصتالI SSL AO ملتسي :BYTE-0 SSL لخدت اهنإف ،HTTP ىلإ ريشت ةلومحلا تناك اذإ .HTTP بولسأ نم ققحتلل ةلومحلا نم .يداعلا TSDL نيسحت قبطت اهنإف ،ةحاسم كانه نكت مل اذإو ؛AO HTTP
- بلط يف لاصتال اسأر بولسأ ددحي وهو .الوأ لاصتالا HTTP AO ىقلتي :ليكول الاصتا .OK 200 ةلاسر مادختساب ليكولا ديكأت دعب AO SSL لخديو ليمعلا

،get، head، post :قىلاتلا HTTP قرط فشكي يذل انزولا في فخ HTTP للحم SSL AO مدختس,ي SSL AO مدختس put، options، trace، copy، lock، ضارعتسإ، bcopy، bmove، mkcol، delete، search، unlock، bdelete، propfind، bpropfind، proppatch، كارتشا، bproppatch، unsubscribe، و x\_ms\_enumtes. كنكمي مادختسإ كنكمي .للحملاب قلءتت ءاطخأ حيحصتل debug accelerator ssl parser رمأ مادختسإ ادانتسا ةف $\sim$ صملا رورملا ةكرح تايئاصحإ ضرعل show stat access ssl payload http/other رمأل ا .ةلومحلا عون ىلإ

:اهحالصإو تالكشملا فاشكتسأ تاحيملت

- ديزمل .HTTP AO ل كول|م اذه نا ثيج HTTP AO نيوكت يف HTTPS ةزيم نيكمت نم دكات .1 <u>.اهحال صإو HTTP AO ءاطخأ فاشكت سأ</u> ةلاقم عجار ،ليصافت لا نم
- لكشب هنيسحت مت اذإ .show stat connection رما مادختساب لاصتالا ةلاح نم ققحت .2 و SSL و HTTP و TCP نيسحت ىلإ ريشي يذلا THSDL لوكوتورب ضرعي نأ بجيف ،حيحص لكشب ءاطخألا حيحصتب مقف ،دوجوم ريغ تانيسحتلا هذه نم يأ ناك اذإ .LZ-DRE ةلاح تناك اذإ ،لاثملا ليبس ىلع .(كلذ ىلإ امو HTTP و SSL) نسحملا اذه ىلع يفاضإ . .لاصتالا ىلع هقيبطت متي مل SSL نيسحت نأ ينعي اذهف ،THDL ضرعت لاصتالا .AO SSL عابتإب ةقلعتملا ءاطخألا حيحصت لكاشم لوح ليصافت
- عا<u>طخا فاشكتسا"</u> مسقلا عجار) ليءشتال ةلاح يف هنا نمو SSL AO نيكمت نم دكات .3 SSL AO اهحالصإو(".
- .show alarms رمiلl مادختساب تاهيٻنت ةيi دوجو مدع نم دكiت
- 5. فيضملا مسا وأ مداخلل IP ناونع ةفاضإ نم دكأتف ،SSL رورم ةكرح نيسحت متي مل اذإ .ةعيرسلا ةمدخلا نم ءزجك ذفنملا مقرو لاجملا مسا وأ
- show crypto ssl services رمألI مادختساب ACTIVE ةلاحلI يف ةعرسملI ةمدخلI نi نم دكأت .(اهحالصإو ءاطخأل فاشكتسال DNS نيوك<u>ت"</u> مسق عجار) accelerated-service *asvc-name*
- show policy-engine رمالI مادختساب ذفنملIو مداخلI اذهل لIخدإ ميدل جەنلI كرحم نI نم دكات application dynamic.
- 8. إ443 وه يضارتفالI) يضارتفا ريغ ذفنم ىلع SSL مدختسي ةهجولI مداخلI ناك اذإ. هذه ىلع "يزكرملا ريدملا" دمتعي .ةسايسلا كرحم نيوكت يف كلذ سكع نم دكأتف .SSL رورم ةكرح تانايب نع غالبإلل تامولعملا
- 9. مادختساب حلاص IP ناونع ىلإ لحلا متي هنيوكت مت يذلا فيضملا مسا نأ نم دكأت رمأل show crypto ssl services accelerated-service *asvc-name*. المتي مل اذإ عليه مل متي مل مال العبدة من مال م نم اضيأ ققحت .حيحص لكشب هنيوكت مت دق مسالا مداخ ناك اذإ امم ققحتف ،IP ناونع جارخإ رمألا dnslookup ip-address.

```
wae# sh run no-policy
. . .
crypto ssl services accelerated-service sslc
   version all
   server-cert-key test.p12
   server-ip 2.75.167.2 port 4433
   server-ip any port 443
   server-name mail.yahoo.com port 443
   server-name mail.google.com port 443
   inservice
wae# sh crypto ssl services accelerated-service sslc
Name: sslc
Config state: ACTIVE, Oper state: ACTIVE, Cookie: 0x0, Error vector: 0x0
    The following server IP addresses are configured:
      2.75.167.2 port 4433
      any port 443
    The following server host names are configured:
      mail.yahoo.com port 443
          Host 'mail.yahoo.com' resolves to following IPs:
          66.163.169.186
      mail.google.com port 443
          Host 'mail.google.com' resolves to following IPs:
          74.125.19.17
          74.125.19.18
          74.125.19.19
          74.125.19.83
wae# dnslookup mail.yahoo.com 
Official hostname: login.lga1.b.yahoo.com
          address: 66.163.169.186
Aliases: mail.yahoo.com
Aliases: login.yahoo.com
Aliases: login-global.lgg1.b.yahoo.com
wae# dnslookup mail.google.com
Official hostname: googlemail.l.google.com
          address: 74.125.19.83
          address: 74.125.19.17
          address: 74.125.19.19
          address: 74.125.19.18
Aliases: mail.google.com
AO SSL لوخد ليجست
```
:اهحالصإو AO SSL ءاطخأ فاشكتسال ةيلاتلا لجسلا تافلم رفوتت

- تافلم لجس تالماعملا: /local1/logs/tfo/working.log (و /local1/log/tfo/tfo\_log\_\*.txt)
- جيحصتلا لجس حافلم: /local1/errorlog/sslao-errorlog.current () من الجس حافل الجميع (version) sslao-errorlog.\*

دييقتل لوصولا يف مكحت ةمئاق دادعإ الوأ كيلع بجي ،لهسأ لكشب ءاطخألا حيحصتل .دحاو فيضمب مزحلا

WAE674(config)# **ip access-list extended 150 permit tcp host 10.10.10.10 any** WAE674(config)# **ip access-list extended 150 permit tcp any host 10.10.10.10** :يلي امك log-ةكرح نيوكت رمأ مدختسأ ،تالماعملا ليجست نيكمتل

wae(config)# **transaction-logs flow enable** wae(config)# **transaction-logs flow access-list 150**

:يلي امك tail-type رمألا مادختساب تالماعملا لجس ةياهن فلم ضرع كنكمي

#### wae# **type-tail tfo\_log\_10.10.11.230\_20090715\_130000.txt** Wed Jul 15 14:35:48 2009 :1633 :10.10.10.10 :2199 :10.10.100.100 :443 :OT :START :EXTERNAL CLIENT :00.14.5e.84.24.5f :basic :SSL :HTTPS :F :(TFO) (DRE,LZ,TFO) (TFO) (DRE,LZ,TFO) (DRE,LZ,TFO) :<None> :(None) (None)  $(SSL)$  :<None> :<None> :0 :332 Wed Jul 15 14:36:06 2009 :1633 :10.10.10.10 :2199 :10.10.100.100 :443 :SODRE :END :165 :15978764 :63429 :10339 :0 Wed Jul 15 14:36:06 2009 :1633 :10.10.10.10 :2199 :10.10.100.100 :443 :OT :END :EXTERNAL CLIENT :(SSL) :468 :16001952 :80805 :27824

.ةيلاتلا رماوألا مدختسأ ،هنيكمتو AO SSL ب صاخلا ءاطخألا حيحصت ليجست دادعإل

موقي نأ نكميو ةفثكملا (CPU) ةيزكرملا ةجلاعملا ةدحو وه ءاطخألا حيحصت ليجست **:ةظحالم** .جاتنإ ةئي ب يف ليَالقُو ةمكَّحب اهولمعتَسَا .جارَخإلِ أنَّمَ ةرَّي بكَ ةَيْمَك ءاشَنإب

:يلي امك صرقلا ىلإ يلي صفتلا ليجستلا نيككمت كنكمي

WAE674(config)# **logging disk enable** WAE674(config)# **logging disk priority detail**

امك لوصولا يف مكحتلا ةمئاق يف تال|صتالل ءاطخأل| حيحصت ليحست نيكمت كنكمي :يلي

WAE674# **debug connection access-list 150**

:يلي امك يه AO SSL حيحصتب ةصاخلا تارايخلا

#### WAE674# **debug accelerator ssl ?**

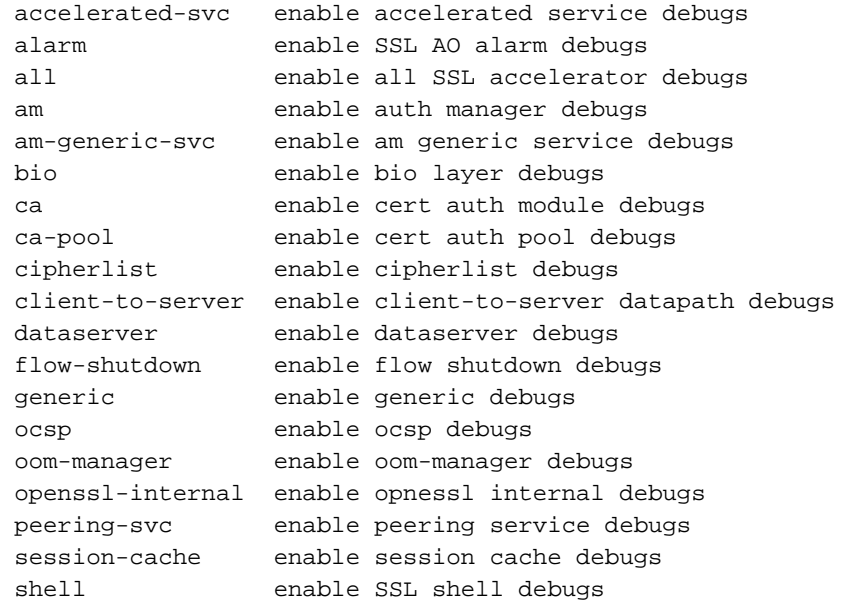

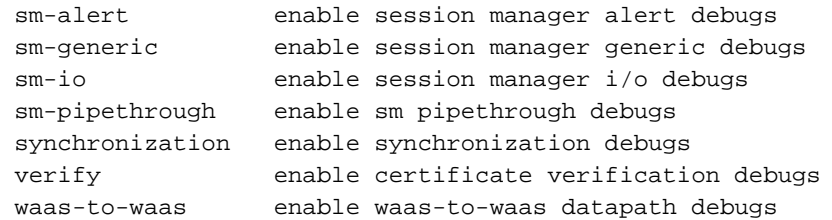

### حيحصت ءاطخأ لجس ةياهن ضرع مث SSL تالاصتال ءاطخألا حيحصت ليجست نيكمت كنكمي :يلي امك ءاطخألا

WAE674# **debug accelerator ssl all** WAE674# **debug connection all** Enabling debug messages for all connections. Are you sure you want to do this?  $(y/n)$  [n]y WAE674# **type-tail errorlog/sslao-errorlog.current follow**

## تادحولا ىلع اهحالصإو ةداهشلا ةيحالص ءاهتناب راذنإلا ةزهجأ ءاطخأ فاشكتسأ SRE و NME ل ةيطمنلا

اهتيحالص تهتنا دق ايتاذ عقوملا زاهجلا ةداهش نوكت امدنع تاهيبنت ءاشنإب SSL AO موقت صصخم يمومع زاهج ةداهش نيوكت متي الو (ةيحالصلا ءاهتنا نم اموي 30 نوضغ يف اهنأ وأ) خيرات عم عنصملا نم ايتاذ ةعقوم تاداهش ءاشنإب WAAS جمانرب موقي .WAAS زاهج ىلع .WAAS زاهجل ليغشت ءدب لوأ نم تاونس 5 هتدم ةيحالص ءاهتنا

ليغشتلا ءدب ءانثأ 2006 رياني 1 ىلإ SRE و NME WAAS تادحو عيمج يف ةعاسلا نييعت مت ةعقوملا ةداهشلا ةيحالص ءاهتنا ىلإ كلذ يدؤي .ثدحأ SRE وأ NME ةدحو نأ نمّ مغّرلا علّء ،لوأل ا .ةداهشلا ةيحالص ءاهتنا تاهيبنت زاهجلا دلويو 2011، يناثلا نوناك/رياني 1 يف ايتاذ

مدختست كلذ نم الدبو ،ةيمومع ةداهشك ةيضارتفالI عنصملI ةداهش مدختست نكت مل اذإ ءاهتنا دهشت نلف ،(AO SSL (ةبلصلا ةلاحلا ىلإ لوصولا يف مكحتلا ةدحول ةصصخم ةداهش اذإ ،اضيأ .اهتيحالص يءتنت امدنع ةصص/غمل| ةداهشل| ثيدحت كنكميو عقوتم ريغ ةيحالص ىلإ ةعاسلا ةنمازمب تمقو ةديدج جمانرب ةروص مادختساب SME وأ NME ةدحو ثيدحتب تمق .ةلكشملا هذه هجاوت ال دقف ،ثدحأ خيرات

show رمأ تاجرخم يف انه ةضورعملا) ةيلاتلا تاراذنإلا دحأ وه ةداهشلا ةيحالص ءاهتنا ضرع نإ alarms):

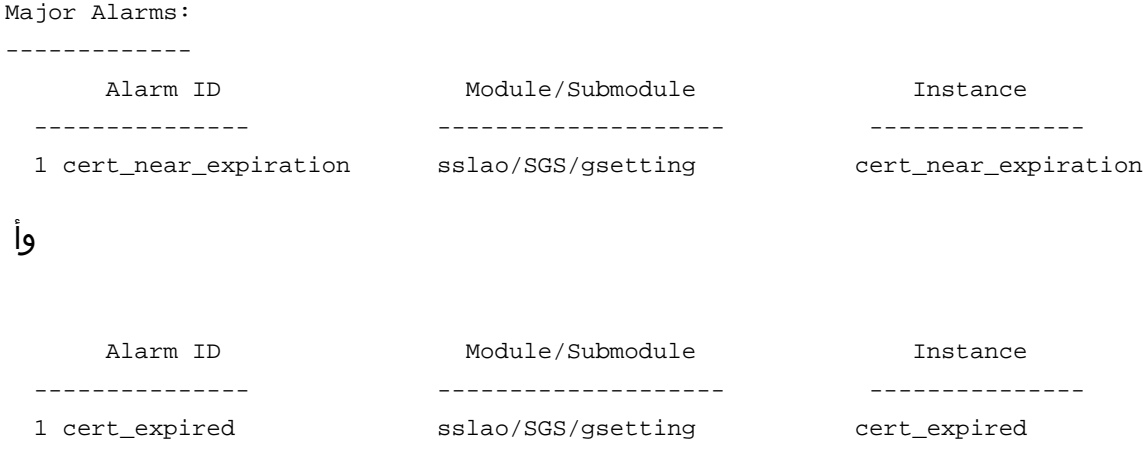

:يلاتلا راذنإلا ىلإ يزكرملا ريدملل (GUI (ةيموسرلا مدختسملا ةهجاو ريشت تادادعإلI يف زاهج مكحت ةدحوك اهنيوكت مت ءاهتنالI كشو ىلع 12p.\_Certificate\_\_waas-self\_ "ةيمومعلا

:ةلكشملا هذه لحل ةيلاتلا لولحلا دحأ مادختسإ كنكمي

● :ةيمومعلا تادادعإلل ةفلتخم ةداهش نيوكت

SRE# **crypto generate self-signed-cert waas-self.p12 rsa modulus 1024** SRE# **config** SRE(config)# **crypto ssl services global-settings machine-cert-key waas-self.p12**

صن لح اذه بـلطـتـي .قحال ةيحالـص ءاهـتـنا خيراتـب ايتIذ ةعقوملI عنصملI ةداهش ثيدحت • .<br>.cisco TAC ب ل|ص.ت|ال|ب هيلاع لوصحل| كننكمي يُذيفُنَت

تارادصإ يف رداصلا ،CSCte05426 ريذحت ليلحت قي رط نع ةلكشملا هذه حالصإ متي :**ةظحالم** ىل| ةداهشلا قيحالص ءاهتنا خيرات ري ي غت مت .4.3.3 و ،4.1.7b، 4.2.3c ،و بالما ،WAAS جمانرب 2037.

ةمجرتلا هذه لوح

ةيل المادة الله من الناساب دنت ساب دنت مادينين تان تون تان ال ملابات أولان أعيمته من معت $\cup$  معدد عامل من من ميدين في عمرية أن على ميدين في المعامل م امك ققيقا الأفال المعان المعالم في الأقال في الأفاق التي توكير المالم الما Cisco يلخت .فرتحم مجرتم اهمدقي يتلا ةيفارتحالا ةمجرتلا عم لاحلا وه ىل| اًمئاد عوجرلاب يصوُتو تامجرتلl مذه ققد نع امتيلوئسم Systems ارامستناء انالانهاني إنهاني للسابلة طربة متوقيا.